## Bishop England High School

#### *Proceso de Admisión - Año Escolar 2023-24*

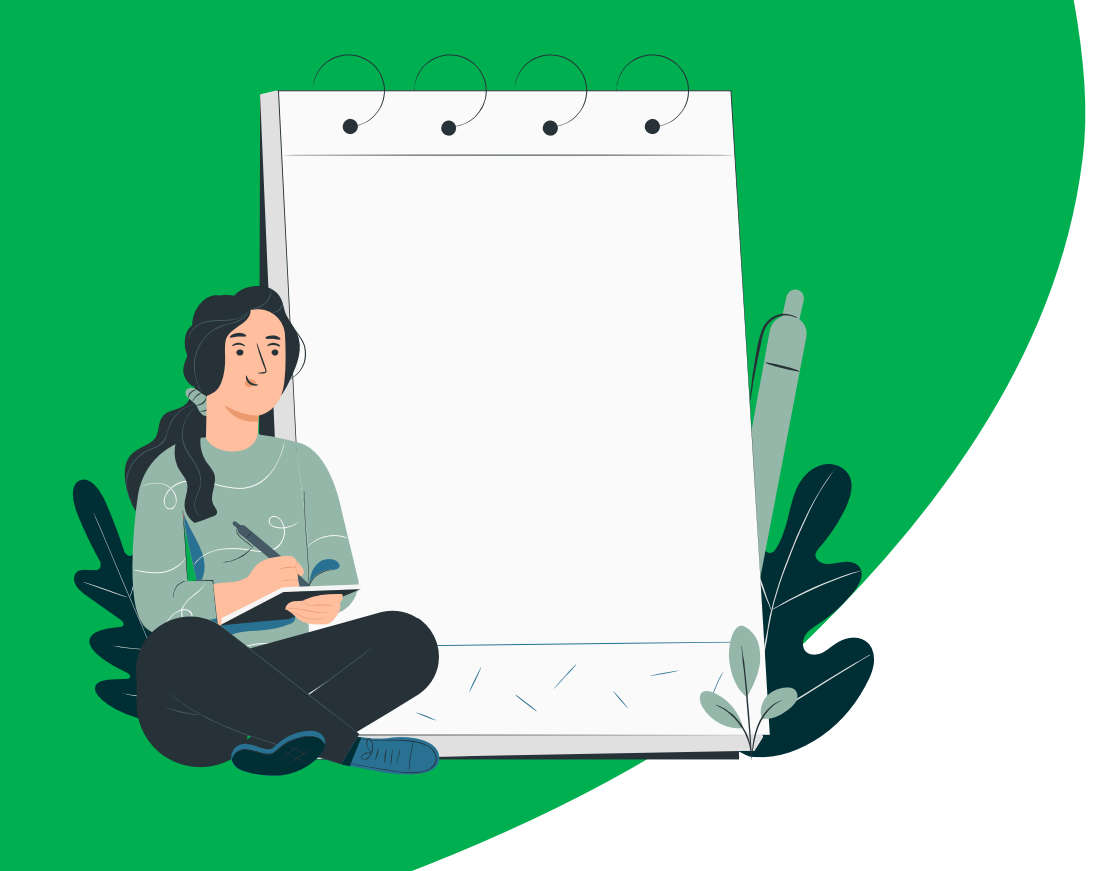

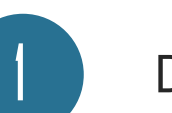

#### Diligenciar Aplicación General

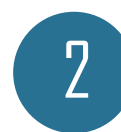

Registrarse al examen de entrada

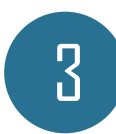

#### Enviar récords escolares

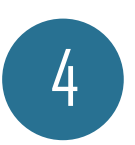

#### Registrarse al colegio

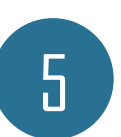

Enviar aplicación de ayuda financiera

1

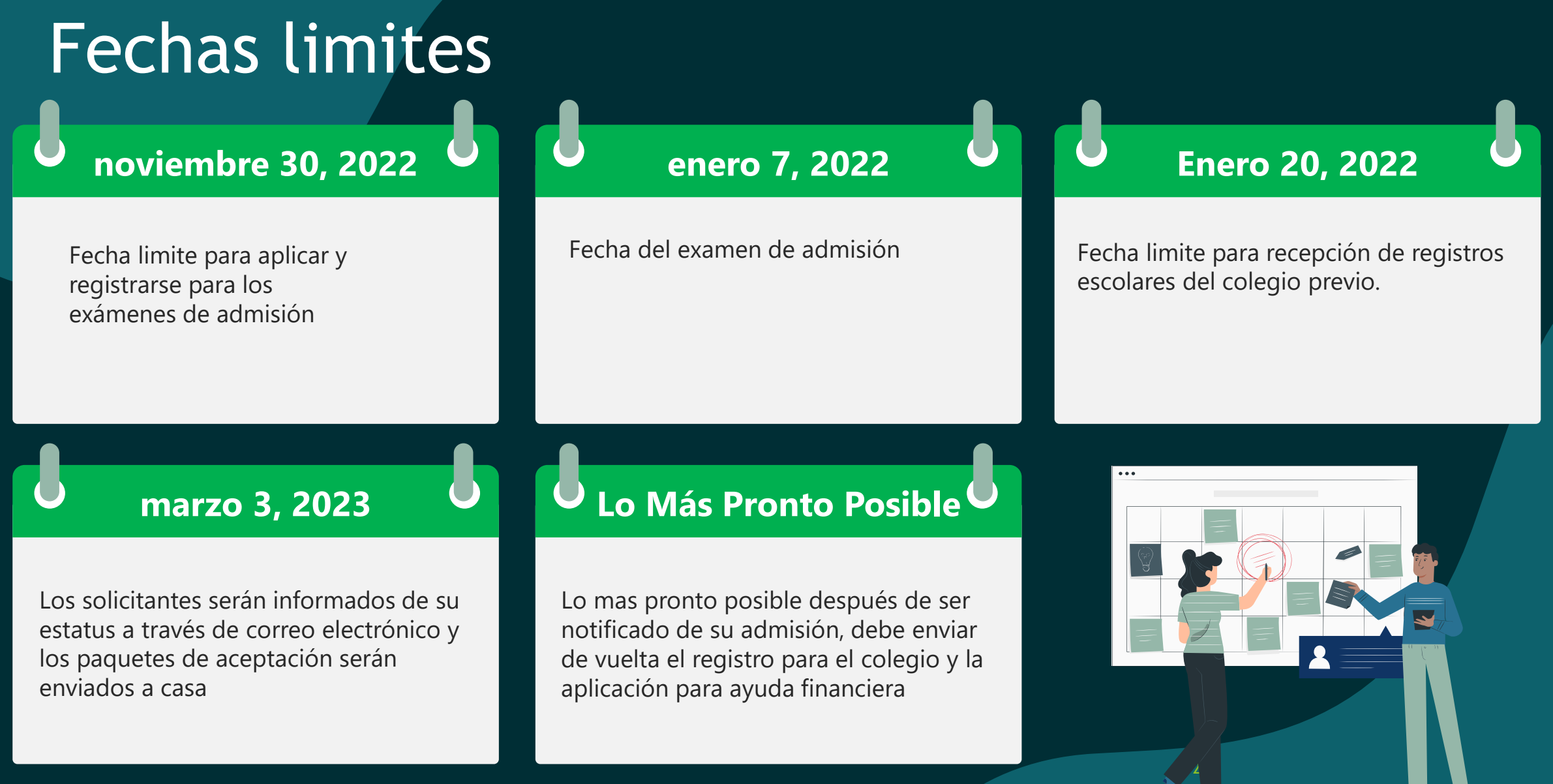

## Costos Asociados

\$70 - Registro para el examen de admisión

3

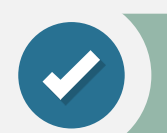

\$300 – Registro final para el colegio

## Paso 1: Aplicación General

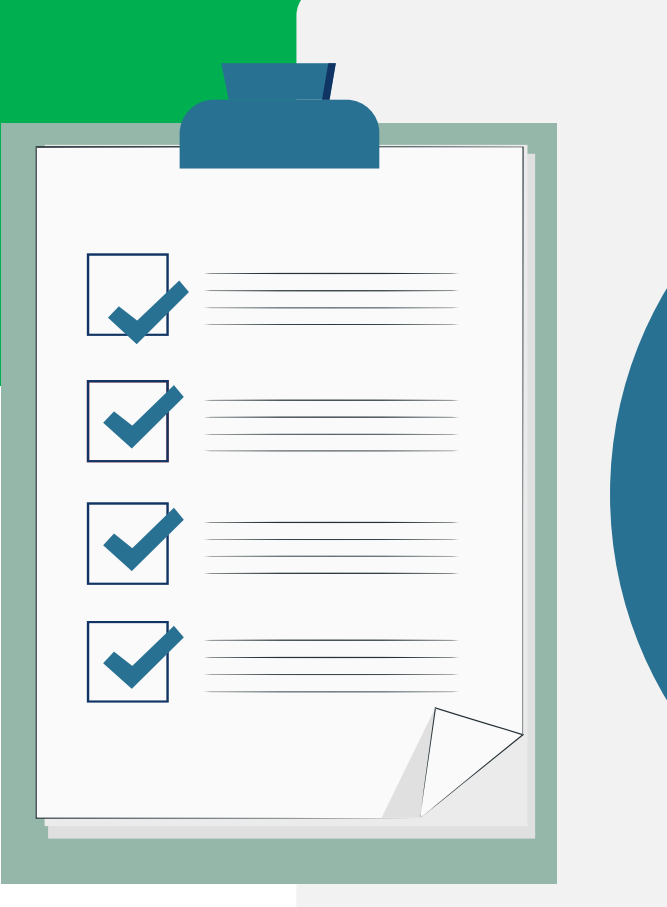

A) Acceder a la aplicación a través de la página web de BE (www.behs.com).

B) Haga clic en ADMISSIONS > Application Process > "Apply NOW".

C) Seguir las instrucciones en la aplicación (La aplicación estará disponible en español)

### Paso 2: Registro al examen de entrada

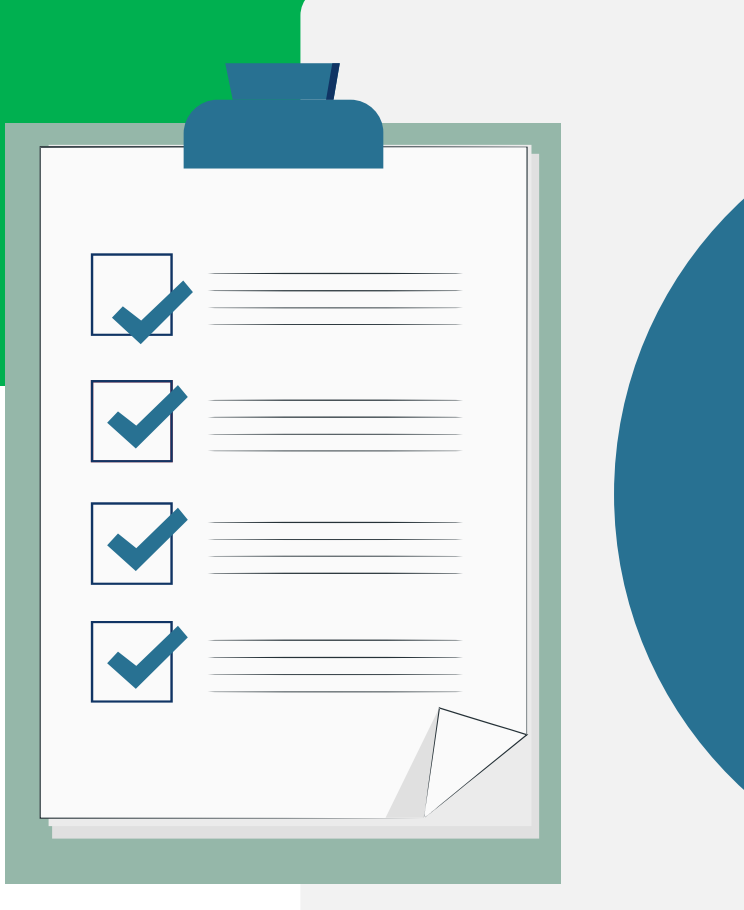

A) Acceder a la aplicación a través de la página web de BE (www.behs.com). > ADMISSIONS > Testing.

B) Encontrará un formulario en línea para registrarse y pagar la cuota de la prueba de \$70.00 (no reembolsable) con tarjeta de crédito a partir del 4 de noviembre al mediodía.

### Paso 3: Enviar récords escolares

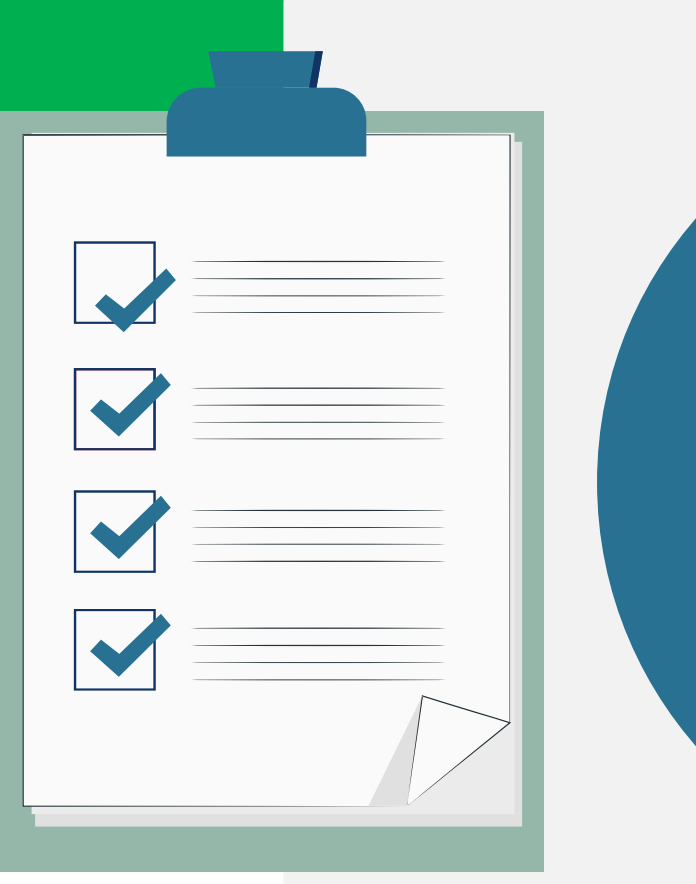

A) Pedir a la administración de su colegio que envíen los registros académicos de su hijo a Bishop England

B) Asegurarse que se hayan enviado los registros en la fecha acordada

#### Paso 4: Registrarse al colegio

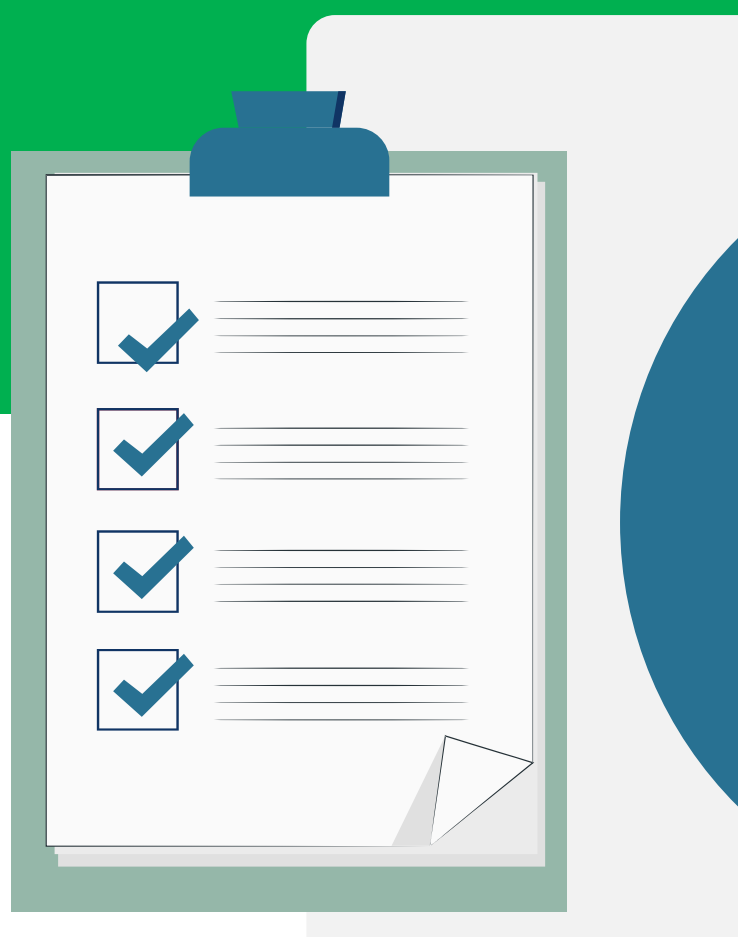

A) Recibirán un paquete con información de como registrarse a Bishop England

B) Seguir los pasos para registrarse en línea

C) Enviar por correo físico la selección de clases para el primer ano.

## Paso 5: Enviar aplicación de ayuda financiera

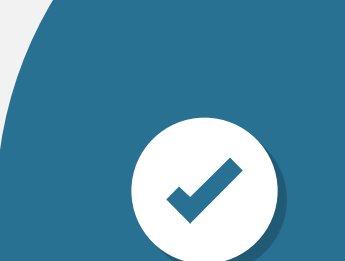

A) En el registro virtual para el colegio, se le dará la opción de llenar un formulario de ayuda financiera.

B) Debe diligenciar este formulario (FACTS) y adjuntar pruebas de ingresos.

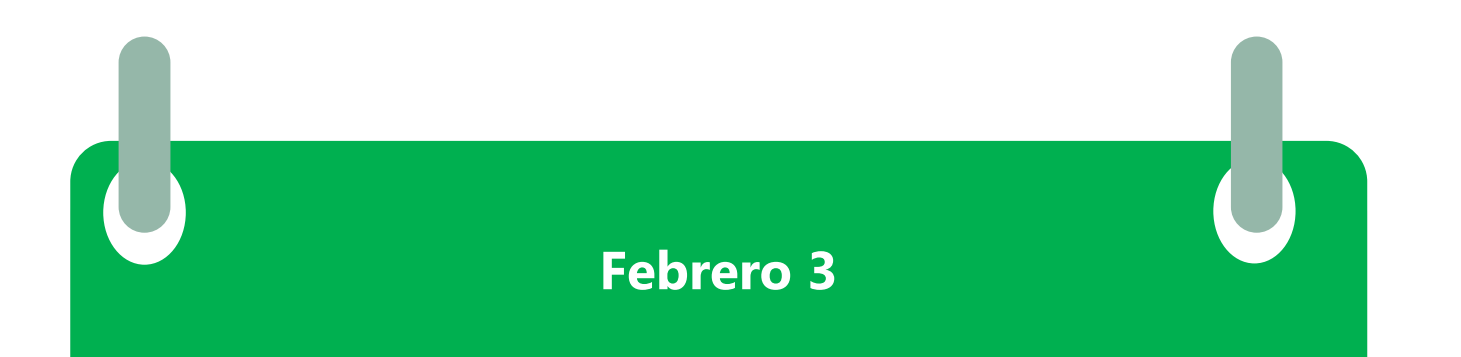

Se abre la segunda ronda de admisiones.

Los pasos son iguales.

Este grupo entra a una segunda ronda de admisión, pendientes a que queden cupos de la primera ronda

# Preguntas?